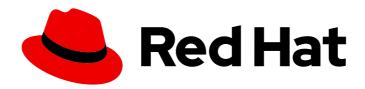

# Red Hat Advanced Cluster Security for Kubernetes 4.1

# **Upgrading**

Upgrading Red Hat Advanced Cluster Security for Kubernetes

Last Updated: 2024-04-01

# Red Hat Advanced Cluster Security for Kubernetes 4.1 Upgrading

Upgrading Red Hat Advanced Cluster Security for Kubernetes

# **Legal Notice**

Copyright © 2024 Red Hat, Inc.

The text of and illustrations in this document are licensed by Red Hat under a Creative Commons Attribution–Share Alike 3.0 Unported license ("CC-BY-SA"). An explanation of CC-BY-SA is available at

http://creativecommons.org/licenses/by-sa/3.0/

. In accordance with CC-BY-SA, if you distribute this document or an adaptation of it, you must provide the URL for the original version.

Red Hat, as the licensor of this document, waives the right to enforce, and agrees not to assert, Section 4d of CC-BY-SA to the fullest extent permitted by applicable law.

Red Hat, Red Hat Enterprise Linux, the Shadowman logo, the Red Hat logo, JBoss, OpenShift, Fedora, the Infinity logo, and RHCE are trademarks of Red Hat, Inc., registered in the United States and other countries.

Linux ® is the registered trademark of Linus Torvalds in the United States and other countries.

Java <sup>®</sup> is a registered trademark of Oracle and/or its affiliates.

XFS <sup>®</sup> is a trademark of Silicon Graphics International Corp. or its subsidiaries in the United States and/or other countries.

MySQL <sup>®</sup> is a registered trademark of MySQL AB in the United States, the European Union and other countries.

Node.js ® is an official trademark of Joyent. Red Hat is not formally related to or endorsed by the official Joyent Node.js open source or commercial project.

The OpenStack <sup>®</sup> Word Mark and OpenStack logo are either registered trademarks/service marks or trademarks/service marks of the OpenStack Foundation, in the United States and other countries and are used with the OpenStack Foundation's permission. We are not affiliated with, endorsed or sponsored by the OpenStack Foundation, or the OpenStack community.

All other trademarks are the property of their respective owners.

# **Abstract**

This section provides instructions on upgrading Red Hat Advanced Cluster Security for Kubernetes by using Helm charts or the roxctl command-line interface.

# **Table of Contents**

| CHAPTER 1. UPGRADING BY USING THE OPERATOR                          | . 3 |
|---------------------------------------------------------------------|-----|
| 1.1. PREPARING TO UPGRADE                                           | 3   |
| 1.2. MODIFYING CENTRAL CUSTOM RESOURCE                              | 3   |
| 1.3. MODIFYING CENTRAL CUSTOM RESOURCE FOR EXTERNAL DATABASE        | 4   |
| 1.4. CHANGING SUBSCRIPTION CHANNEL                                  | 5   |
| Changing the subscription channel by using the web console          | 6   |
| Changing the subscription channel by using command line             | 6   |
| 1.5. REMOVE CENTRAL-ATTACHED PV                                     | 6   |
| 1.5.1. Remove Central-attached PV using the RHACS Operator          | 7   |
| 1.6. ROLLING BACK AN OPERATOR UPGRADE                               | 7   |
| 1.6.1. Rolling back an Operator upgrade by using the CLI            | 7   |
| 1.6.2. Rolling back an Operator upgrade by using the web console    | 10  |
| 1.7. TROUBLESHOOTING OPERATOR UPGRADE ISSUES                        | 12  |
| 1.7.1. Central DB cannot be scheduled                               | 12  |
| 1.7.2. Central or Secured cluster fails to deploy                   | 13  |
| CHAPTER 2. UPGRADING USING HELM CHARTS                              | 15  |
| 2.1. BACKING UP THE CENTRAL DATABASE                                | 15  |
| 2.2. OPTIMIZING CENTRAL DATABASE AND PVC                            | 15  |
| 2.3. GENERATING ROOT CERTIFICATES FILE                              | 16  |
| 2.4. UPDATING THE HELM CHART REPOSITORY                             | 16  |
| 2.5. ADDITIONAL RESOURCES                                           | 17  |
| 2.6. RUNNING THE HELM UPGRADE COMMAND                               | 17  |
| 2.7. REMOVE CENTRAL-ATTACHED PV                                     | 18  |
| 2.7.1. Remove Central-attached PV using Helm                        | 18  |
| 2.8. ROLLING BACK AN HELM UPGRADE                                   | 19  |
| CHAPTER 3. MANUALLY UPGRADING USING THE ROXCTL CLI                  | 20  |
| 3.1. BACKING UP THE CENTRAL DATABASE                                | 20  |
| 3.2. UPGRADING THE ROXCTL CLI                                       | 21  |
| 3.2.1. Uninstalling the roxctl CLI                                  | 21  |
| 3.2.2. Installing the roxctl CLI on Linux                           | 21  |
| 3.2.3. Installing the roxctl CLI on macOS                           | 21  |
| 3.2.4. Installing the roxctl CLI on Windows                         | 22  |
| 3.3. GENERATING CENTRAL DATABASE PROVISIONING BUNDLE                | 22  |
| 3.4. CREATING RESOURCES BY USING THE CENTRAL DB PROVISIONING BUNDLE | 23  |
| 3.5. UPGRADING THE CENTRAL CLUSTER                                  | 24  |
| 3.5.1. Upgrading Central                                            | 24  |
| 3.5.2. Upgrading Central                                            | 24  |
| 3.5.3. Verifying the Central cluster upgrade                        | 24  |
| 3.6. UPGRADING ALL SECURED CLUSTERS                                 | 25  |
| 3.6.1. Updating other images                                        | 25  |
| 3.6.2. Verifying secured cluster upgrade                            | 26  |
| 3.6.3. Enabling RHCOS node scanning                                 | 27  |
| 3.7. REMOVE CENTRAL-ATTACHED PV                                     | 28  |
| 3.7.1. Remove Central-attached PV using the roxctl CLI              | 29  |
| 3.8. ROLLING BACK CENTRAL                                           | 29  |
| 3.8.1. Rolling back Central normally                                | 29  |
| 3.8.2. Rolling back Central forcefully                              | 30  |
| 3.9. VERIFYING UPGRADES                                             | 31  |
| 3.10. REVOKING THE API TOKEN                                        | 31  |
|                                                                     |     |

# CHAPTER 1. UPGRADING BY USING THE OPERATOR

Upgrades through the Red Hat Advanced Cluster Security for Kubernetes (RHACS) Operator are performed automatically or manually, depending on the **Update approval** option you chose at installation.

RHACS 4.0 includes a significant architectural change, moving Central's database to PostgreSQL. Because of this change, RHACS 4.0 Operator is published by a new subscription channel. Therefore, as part of the upgrade instructions, you must manually change the subscription channel to upgrade from RHACS 3.74 to RHACS 4.0.

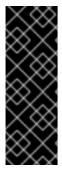

#### **IMPORTANT**

- Because of the database related changes introduced in RHACS 4.0, even if you
  have selected Automatic in the Update approval field, you must manually
  upgrade to RHACS 4.0.
- You must be using RHACS 3.74 to upgrade to RHACS 4.0. If you are using a version older than 3.74, you must first upgrade to RHACS 3.74 and then upgrade to RHACS 4.0.

# 1.1. PREPARING TO UPGRADE

Before you upgrade Red Hat Advanced Cluster Security for Kubernetes (RHACS) version, you must:

- Verify that you are running the latest patch release version of the RHACS Operator 3.74.
- Backup your existing Central database.

#### Additional resources

- Updating installed Operators
- Backing up Red Hat Advanced Cluster Security for Kubernetes

# 1.2. MODIFYING CENTRAL CUSTOM RESOURCE

The Central DB service requires persistent storage. If you have not configured a default storage class for the Central cluster that is an SSD or is high performance, you must update the **Central** custom resource to configure the storage class for the Central DB persistent volume claim (PVC).

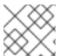

#### **NOTE**

Skip this section if you have already configured a default storage class for Central.

#### **Procedure**

• Update the central custom resource with the following configuration:

spec:
central:
db:
isEnabled: Default 1

persistence:

persistentVolumeClaim: 2 claimName: central-db

size: 100Gi

storageClassName: <storage-class-name>

You must not change the value of **IsEnabled** to **Enabled**.

If this claim exists, your cluster uses the existing claim, otherwise it creates a new claim.

# 1.3. MODIFYING CENTRAL CUSTOM RESOURCE FOR EXTERNAL DATABASE

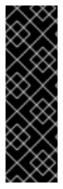

#### **IMPORTANT**

External PostgreSQL support is a Technology Preview feature only. Technology Preview features are not supported with Red Hat production service level agreements (SLAs) and might not be functionally complete. Red Hat does not recommend using them in production. These features provide early access to upcoming product features, enabling customers to test functionality and provide feedback during the development process.

For more information about the support scope of Red Hat Technology Preview features, see Technology Preview Features Support Scope.

# **Prerequisites**

- You must provision a database that supports PostgreSQL 13 and you must only use it for RHACS.
- User must be superuser with ability to create and delete databases.

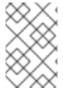

# NOTE

- A multitenant database is currently unsupported.
- Connections through PgBouncer are not supported.

- Create a password secret in the deployed namespace by using the OpenShift Container Platform web console or the terminal.
  - On the OpenShift Container Platform web console, go to the Workloads → Secrets page.
     Create a Key/Value secret with the key password and the value as the path of a plain text file containing the password for the superuser of the provisioned database.
  - Or, run the following command in your terminal:
    - \$ oc create secret generic external-db-password \ 1 --from-file=password=<password.txt> 2
    - 1 If you use Kubernetes, enter **kubectl** instead of **oc**.

- 2
- Replace **password.txt** with the path of the file which has the plain text password.
- 2. Go to the Red Hat Advanced Cluster Security for Kubernetes operator page in the OpenShift Container Platform web console. Select **Central** in the top navigation bar and select the instance you want to connect to the database.
- 3. Go to the YAML editor view.
- 4. For **db.passwordSecret.name** specify the referenced secret that you created in earlier steps. For example, **external-db-password**.
- 5. For **db.connectionString** specify the connection string in **keyword=value** format, for example, **host=<host> port=5432 user=postgres sslmode=verify-ca**
- 6. For **db.persistence** delete the entire block.
- 7. If necessary, you can specify a Certificate Authority for Central to trust the database certificate by adding a TLS block under the top-level spec, as shown in the following example:
  - Update the central custom resource with the following configuration:

```
spec:
tls:
   additionalCAs:
   - name: db-ca
   content: |
        <certificate>
central:
   db:
   isEnabled: Default 1
   connectionString: "host=<host> port=5432 user=<user> sslmode=verify-ca"
   passwordSecret:
   name: external-db-password
```

- You must not change the value of **IsEnabled** to **Enabled**.
- 8. Click Save.

# 1.4. CHANGING SUBSCRIPTION CHANNEL

You can change the update channel for the RHACS Operator by using the OpenShift Container Platform web console or by using the command line. For upgrading to RHACS 4.0 from RHACS 3.74, you must change the update channel.

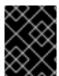

#### **IMPORTANT**

You must change the subscription channel for all clusters where you have installed RHACS Operator, including Central and all Secured clusters.

# **Prerequisites**

• You must verify that you are using the latest RHACS 3.74 Operator and there are no pending manual Operator upgrades.

- You must verify that you have backed up your existing Central database.
- You have access to an OpenShift Container Platform cluster web console using an account with **cluster-admin** permissions.

# Changing the subscription channel by using the web console

Use the following instructions for changing the subscription channel by using the web console:

#### **Procedure**

- In the Administrator perspective of the OpenShift Container Platform web console, go to Operators → Installed Operators.
- 2. Locate the RHACS Operator and click on it.
- 3. Click the **Subscription** tab.
- 4. Click the name of the update channel under Update Channel.
- 5. Select **stable**, then click **Save**.
- 6. For subscriptions with an Automatic approval strategy, the update begins automatically. Navigate back to the Operators → Installed Operators page to monitor the progress of the update. When complete, the status changes to Succeeded and Up to date. For subscriptions with a Manual approval strategy, you can manually approve the update from the Subscription tab.

# Changing the subscription channel by using command line

Use the following instructions for changing the subscription channel by using command line:

#### Procedure

• Run the following command to change the subscription channel to **stable**:

```
$ oc -n rhacs-operator \ 1
patch subscriptions.operators.coreos.com rhacs-operator \
--type=merge --patch='{ "spec": { "channel": "stable" }}'
```

If you use Kubernetes, enter **kubectl** instead of **oc**.

During the update the RHACS Operator provisions a new deployment called **central-db** and your data begins migrating. It takes around 30 minutes and only happens once when you upgrade.

# 1.5. REMOVE CENTRAL-ATTACHED PV

Kubernetes and OpenShift Container Platform do not delete persistent volumes (PV) automatically. When you upgrade RHACS from earlier versions, the Central PV called **stackrox-db** remains mounted. However, in RHACS 4.1, Central does not need the previously attached PV anymore.

The PV has data and persistent files used by earlier RHACS versions. You can use the PV to roll back to an earlier version before RHACS 4.1. Or, if you have a large RocksDB backup bundle for Central, you can use the PV to restore that data.

If you do not plan to roll back or restore from earlier RocksDB backups, you can remove the Central-attached persistent volume claim (PVC) to free up the storage.

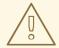

#### **WARNING**

After removing PVC, you cannot roll back Central to an earlier version before RHACS 4.1 or restore large RocksDB backups created with RocksDB.

# 1.5.1. Remove Central-attached PV using the RHACS Operator

Remove the Central-attached persistent volume claim (PVC) **stackrox-db** to free up storage space.

#### **Procedure**

• Add the following annotation to Central:

annotations:
platform.stackrox.io/obsolete-central-pvc: "true"

#### Verification

• Run the following command:

\$ oc -n stackrox describe pvc stackrox-db | grep -i 'Used By' Used By: <none> 1

Wait until you see **Used By: <none>**. It might take a few minutes.

# 1.6. ROLLING BACK AN OPERATOR UPGRADE

To roll back an Operator upgrade, you must perform the steps described in one of the following sections. You can roll back an Operator upgrade by using the CLI or the OpenShift Container Platform web console.

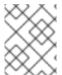

# **NOTE**

If you are rolling back from RHACS 4.0, you can only rollback to the latest patch release version of RHACS 3.74.

# 1.6.1. Rolling back an Operator upgrade by using the CLI

You can roll back the Operator version by using CLI commands.

#### **Procedure**

1. Delete the OLM subscription by running the following command:

• For OpenShift Container Platform, run the following command:

\$ oc -n rhacs-operator delete subscription rhacs-operator

For Kubernetes, run the following command:

\$ kubectl -n rhacs-operator delete subscription rhacs-operator

- 2. Delete the cluster service version (CSV) by running the following command:
  - For OpenShift Container Platform, run the following command:

\$ oc -n rhacs-operator delete csv -l operators.coreos.com/rhacs-operator.rhacs-operator

• For Kubernetes, run the following command:

\$ kubectl -n rhacs-operator delete csv -l operators.coreos.com/rhacs-operator.rhacs-operator

- 3. Determine the previous version you want to roll back to by choosing one of the following options:
  - If the current Central instance is running, query the RHACS API to get the rollback version by running the following command:

• If the current Central instance is not running, perform the following steps:

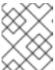

#### NOTE

This procedure can only be used for RHACS release 3.74 and earlier when the **rocksdb** database is installed.

- a. Ensure the Central deployment is scaled down by running the following command:
  - For OpenShift Container Platform, run the following command:

\$ oc scale -n <central namespace> -replicas=0 deploy/central

• For Kubernetes, run the following command:

\$ kubectl scale -n <central namespace> -replicas=0 deploy/central

b. Save the following pod spec as a YAML file:

apiVersion: v1 kind: Pod metadata:

name: get-previous-db-version

spec:

containers:

 name: get-previous-db-version image: registry.redhat.io/advanced-cluster-security/rhacs-main-rhel8:<rollback version>

command:

- sh

args:

- '-c'
- "cat /var/lib/stackrox/.previous/migration\_version.yaml | grep '^image:' | cut -f 2 -d

: | tr -d ' "

volumeMounts:

- name: stackrox-db

mountPath: /var/lib/stackrox

volumes:

 name: stackrox-db persistentVolumeClaim: claimName: stackrox-db

- c. Create a pod in your Central namespace by running the following command using the YAML file that you saved:
  - For OpenShift Container Platform, run the following command:
    - \$ oc create -n <central namespace> -f pod.yaml
  - For Kubernetes, run the following command:
    - \$ kubectl create -n <central namespace> -f pod.yaml
- d. After pod creation is complete, get the version by running the following command:
  - For OpenShift Container Platform, run the following command:
    - \$ oc logs -n <central namespace> get-previous-db-version
  - For Kubernetes, run the following command:
    - \$ kubectl logs -n <central namespace> get-previous-db-version
- 4. Edit the **central-config.yaml ConfigMap** to set the **maintenance.forceRollBackVersion:** <**version>** parameter by running the following command:
  - For OpenShift Container Platform, run the following command:
    - \$ oc get configmap -n <central namespace> central-config -o yaml | sed -e "s/forceRollbackVersion: none/forceRollbackVersion: <version>/" | oc -n <central namespace> apply -f -
  - For Kubernetes, run the following command:
    - \$ kubectl get configmap -n <central namespace> central-config -o yaml | sed -e "s/forceRollbackVersion: none/forceRollbackVersion: <version>/" | kubectl -n <central namespace> apply -f -

- 5. Set the image for the Central deployment using the version string shown in Step 3 as the image tag. For example, run the following command:
  - For OpenShift Container Platform, run the following command:

\$ oc set image -n <central namespace> deploy/central central=registry.redhat.io/advanced-cluster-security/rhacs-main-rhel8:<version>

• For Kubernetes, run the following command:

\$ kubectl set image -n <central namespace> deploy/central central=registry.redhat.io/advanced-cluster-security/rhacs-main-rhel8:<version>

#### Verification

- 1. Ensure that the Central pod starts and has a **ready** status. If the pod crashes, check the logs to see if the backup was restored. A successful log message appears similar to the following example:
  - Clone to Migrate ".previous", ""
- 2. Reinstall the Operator on the rolled back channel. For example, **3.74.2** is installed on the **rhacs-3.74** channel.

# 1.6.2. Rolling back an Operator upgrade by using the web console

You can roll back the Operator version by using the OpenShift Container Platform web console.

#### **Prerequisites**

• You have access to an OpenShift Container Platform cluster web console using an account with **cluster-admin** permissions.

- 1. Navigate to the **Operators** → **Installed Operators** page.
- 2. Locate the RHACS Operator and click on it.
- 3. On the **Operator Details** page, select **Uninstall Operator** from the **Actions** list. Following this action, the Operator stops running and no longer receives updates.
- 4. Determine the previous version you want to roll back to by choosing one of the following options:
  - If the current Central instance is running, you can query the RHACS API to get the rollback version by running the following command from a terminal window:
  - You can create a pod and extract the previous version by performing the following steps:

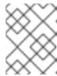

#### **NOTE**

This procedure can only be used for RHACS release 3.74 and earlier when the **rocksdb** database is installed.

- a. Navigate to Workloads → Deployments → central.
- b. Under **Deployment details**, click the down arrow next to the pod count to scale down the pod.
- c. Navigate to **Workloads** → **Pods** → **Create Pod** and paste the contents of the pod spec as shown in the following example into the editor:

apiVersion: v1 kind: Pod metadata: name: get-previous-db-version containers: - name: get-previous-db-version image: registry.redhat.io/advanced-cluster-security/rhacs-main-rhel8:<rollback version> command: - sh args: - '-c' - "cat /var/lib/stackrox/.previous/migration version.yaml | grep '^image:' | cut -f 2 -d : | tr -d ' '" volumeMounts: - name: stackrox-db mountPath: /var/lib/stackrox volumes: - name: stackrox-db persistentVolumeClaim: claimName: stackrox-db

- d. Click Create.
- e. After the pod is created, click the Logs tab to get the version string.
- 5. Update the rollback configuration by performing the following steps:
  - a. Navigate to Workloads → ConfigMaps → central-config and select Edit ConfigMap from the Actions list.
  - b. Find the forceRollbackVersion line in the value of the central-config.yaml key.
  - c. Replace **none** with **3.73.3**, and then save the file.
- 6. Update Central to the earlier version by performing the following steps:
  - a. Navigate to **Workloads** → **Deployments** → **central** and select **Edit Deployment** from the Actions list.
  - b. Update the image name, and then save the changes.

#### Verification

1. Ensure that the Central pod starts and has a **ready** status. If the pod crashes, check the logs to see if the backup was restored. A successful log message appears similar to the following example:

Clone to Migrate ".previous", ""

2. Reinstall the Operator on the rolled back channel. For example, **3.74.2** is installed on the **rhacs-3.74** channel.

#### Additional resources

- Installing Central using the Operator method
- Operator Lifecycle Manager workflow
- Manually approving a pending Operator update

# 1.7. TROUBLESHOOTING OPERATOR UPGRADE ISSUES

Follow the instructions in this section to investigate and resolve upgrade-related issues for the RHACS Operator.

# 1.7.1. Central DB cannot be scheduled

Follow the instructions here to troubleshoot a failing Central DB pod during an upgrade:

1. Check the status of the **central-db** pod:

\$ oc -n <namespace> get pod -l app=central-db

If you use Kubernetes, enter **kubectl** instead of **oc**.

2. If the status of the pod is **Pending**, use the describe command to get more details:

\$ oc -n <namespace> describe po/<central-db-pod-name> 1

If you use Kubernetes, enter **kubectl** instead of **oc**.

3. You might see the **FailedScheduling** warning message:

Type Reason Age From Message

Warning FailedScheduling 54s default-scheduler 0/7 nodes are available: 1 Insufficient memory, 3 node(s) had untolerated taint {node-role.kubernetes.io/master: }, 4 Insufficient cpu. preemption: 0/7 nodes are available: 3 Preemption is not helpful for scheduling, 4 No preemption victims found for incoming pod.

4. This warning message suggests that the scheduled node had insufficient memory to accommodate the pod's resource requirements. If you have a small environment, consider increasing resources on the nodes or adding a larger node that can support the database.

Otherwise, consider decreasing the resource requirements for the **central-db** pod in the custom resource under **central**  $\rightarrow$  **db**  $\rightarrow$  **resources**. However, running central with fewer resources than the recommended minimum might lead to degraded performance for RHACS.

# 1.7.2. Central or Secured cluster fails to deploy

When RHACS Operator:

- fails to deploy Central or Secured Cluster.
- fails to apply CR changes to actual resources.

You must check the custom resource conditions to find the issue.

- For Central, run the following command to check the conditions:
  - \$ oc -n rhacs-operator describe centrals.platform.stackrox.io
  - If you use Kubernetes, enter **kubectl** instead of **oc**.
- For Secured clusters, run the following command to check the conditions:
  - \$ oc -n rhacs-operator describe securedclusters.platform.stackrox.io
  - If you use Kubernetes, enter **kubectl** instead of **oc**.

You can identify configuration errors from the conditions output:

# **Example output**

Conditions:

Last Transition Time: 2023-04-19T10:49:57Z

Status: False Type: Deployed

Last Transition Time: 2023-04-19T10:49:57Z

Status: True Type: Initialized

Last Transition Time: 2023-04-19T10:59:10Z

Message: Deployment.apps "central" is invalid:

spec.template.spec.containers[0].resources.requests: Invalid value: "50": must be less than or equal to cpu limit

Reason: ReconcileError

Status: True

Type: Irreconcilable

Last Transition Time: 2023-04-19T10:49:57Z

Message: No proxy configuration is desired

Reason: NoProxyConfig

Status: False

Type: ProxyConfigFailed

Last Transition Time: 2023-04-19T10:49:57Z

Message: Deployment.apps "central" is invalid:

spec.template.spec.containers[0].resources.requests: Invalid value: "50": must be less than or equal

to cpu limit

Reason: InstallError

Status: True

Type: ReleaseFailed

Additionally, you can view RHACS pod logs to find more information about the issue. Run the following command to view the logs:

oc -n rhacs-operator logs deploy/rhacs-operator-controller-manager manager 1

1 If you use Kubernetes, enter **kubectl** instead of **oc**.

# **CHAPTER 2. UPGRADING USING HELM CHARTS**

You can upgrade to the latest version of Red Hat Advanced Cluster Security for Kubernetes from a supported older version. For upgrading to RHACS 4.0, you must be using the latest patch release of RHACS 3.74. If you are using an older version, you must first upgrade to RHACS 3.74.

If you have installed Red Hat Advanced Cluster Security for Kubernetes by using Helm charts, to upgrade to the latest version of Red Hat Advanced Cluster Security for Kubernetes you must perform the following:

- Backup the Central database.
- (Optional) Optimize Central database and Persistent Volume Claims (PVC).
- (Optional) Generate **values-private.yaml** configuration file containing root certificates for the central-services Helm chart.
- Update the Helm chart.
- Run the **helm upgrade** command.

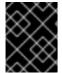

#### **IMPORTANT**

To ensure optimal functionality, use the same version for your secured-cluster-services Helm chart and central-services Helm chart.

# 2.1. BACKING UP THE CENTRAL DATABASE

You can back up the Central database and use that backup for rolling back from a failed upgrade or data restoration in the case of an infrastructure disaster.

#### **Prerequisites**

- You must have an API token with read permission for all resources of Red Hat Advanced
   Cluster Security for Kubernetes. The Analyst system role has read permissions for all resources.
- You have installed the **roxctl** CLI.
- You have configured the **ROX\_API\_TOKEN** and the **ROX\_CENTRAL\_ADDRESS** environment variables.

#### Procedure

• Run the backup command:

\$ roxctl -e "\$ROX\_CENTRAL\_ADDRESS" central backup

#### Additional resources

- On-demand backups by using the roxctl CLI
- Installing the roxctl CLI

# 2.2. OPTIMIZING CENTRAL DATABASE AND PVC

When you upgrade to Red Hat Advanced Cluster Security for Kubernetes (RHACS) 4.0, RHACS creates a PostgreSQL instance called **central-db** with a default Persistent Volume Claims (PVC). Optionally, you can customize **central-db** or PVC configuration.

Red Hat recommends the following minimum memory and CPU requests:

```
central:
db:
resources:
requests:
memory: 16Gi
cpu: 8
limits:
memory: 16Gi
cpu: 8
```

# 2.3. GENERATING ROOT CERTIFICATES FILE

If you do not have access to your **values-private.yaml** configuration file that you have used to install Red Hat Advanced Cluster Security for Kubernetes (RHACS), use the following instruction to generate the **values-private.yaml** configuration file containing root certificates.

Skip the instruction here, if you have access to your values-private.yaml configuration file.

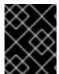

#### **IMPORTANT**

The generated **values-private.yaml** file has sensitive configuration options. Ensure that you store this file securely.

#### Procedure

- Download the create\_certificate\_values\_file.sh script.
- 2. Make the **create\_certificate\_values\_file.sh** script executable:

```
$ chmod +x create_certificate_values_file.sh
```

3. Run the create\_certificate\_values\_file.sh script file:

\$ create\_certificate\_values\_file.sh values-private.yaml

# 2.4. UPDATING THE HELM CHART REPOSITORY

You must always update Helm charts before upgrading to a new version of Red Hat Advanced Cluster Security for Kubernetes.

#### **Prerequisites**

- You must have already added the Red Hat Advanced Cluster Security for Kubernetes Helm chart repository.
- You must be using Helm version 3.8.3 or newer.

#### **Procedure**

- Update Red Hat Advanced Cluster Security for Kubernetes charts repository.
  - \$ helm repo update

#### Verification

- Run the following command to verify the added chart repository:
  - \$ helm search repo -l rhacs/

# 2.5. ADDITIONAL RESOURCES

- Installing Central using Helm charts
- Installing RHACS on secured clusters by using Helm charts

# 2.6. RUNNING THE HELM UPGRADE COMMAND

You can use the **helm upgrade** command to update Red Hat Advanced Cluster Security for Kubernetes (RHACS).

#### **Prerequisites**

You must have access to the values-private.yaml configuration file that you have used to
install Red Hat Advanced Cluster Security for Kubernetes (RHACS). Otherwise, you must
generate the values-private.yaml configuration file containg root certificates, before
proceeding with the commands here.

- Run the helm upgrade command and specify the configuration files by using the **-f** option:
  - \$ helm upgrade -n stackrox stackrox-central-services \
    rhacs/central-services --version <current-rhacs-version> \ 1
  - -f values-private.yaml \
  - --set central.db.password.generate=true \
  - --set central.db.serviceTLS.generate=true \
  - --set central.db.persistence.persistentVolumeClaim.createClaim=true

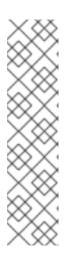

# NOTE

You might use the **--reuse-values** option to preserve the previously configured Helm values during the upgrade. If you do that, you must turn off central-db creation before you upgrade to the next version. For example,

- \$ helm upgrade -n stackrox stackrox-central-services \
   rhacs/central-services --version <current-rhacs-version> --reuse-values \
- -f values-private.yaml \
- --set central.db.password.generate=false \
- --set central.db.serviceTLS.generate=false \
- --set central.db.persistence.persistentVolumeClaim.createClaim=false

# 2.7. REMOVE CENTRAL-ATTACHED PV

Kubernetes and OpenShift Container Platform do not delete persistent volumes (PV) automatically. When you upgrade RHACS from earlier versions, the Central PV called **stackrox-db** remains mounted. However, in RHACS 4.1, Central does not need the previously attached PV anymore.

The PV has data and persistent files used by earlier RHACS versions. You can use the PV to roll back to an earlier version before RHACS 4.1. Or, if you have a large RocksDB backup bundle for Central, you can use the PV to restore that data.

If you do not plan to roll back or restore from earlier RocksDB backups, you can remove the Central-attached persistent volume claim (PVC) to free up the storage.

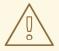

#### **WARNING**

After removing PVC, you cannot roll back Central to an earlier version before RHACS 4.1 or restore large RocksDB backups created with RocksDB.

# 2.7.1. Remove Central-attached PV using Helm

Remove the Central-attached persistent volume claim (PVC) **stackrox-db** to free up storage space.

#### **Procedure**

• Run the following command:

\$ helm upgrade -n stackrox stackrox-central-services \
 rhacs/central-services --version < current-rhacs-version > \
 --set central.persistence.none=true

# Verification

Run the following command:

\$ oc -n stackrox describe pvc stackrox-db | grep -i 'Used By' Used By: <none> 1

111 Wait until you see **Used By: <none>**. It may take a few minutes.

# 2.8. ROLLING BACK AN HELM UPGRADE

You can roll back to a previous version of Central if the upgrade to a new version is unsuccessful.

- 1. Run the following **helm upgrade** command:
  - \$ helm upgrade -n stackrox \
     stackrox-central-services rhacs/central-services \
    - --version --version previous\_rhacs\_74\_version> \ 1
  - --set central.db.enabled=false
  - Replace crevious\_rhacs\_74\_version> with the previously installed RHACS version.
- 2. Delete the **central-db** persistent volume claim (PVC):
  - \$ oc -n stackrox delete pvc central-db
  - If you use Kubernetes, enter **kubectl** instead of **oc**.

# CHAPTER 3. MANUALLY UPGRADING USING THE BOXCTL CLI

You can upgrade to the latest version of Red Hat Advanced Cluster Security for Kubernetes (RHACS) from a supported older version.

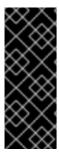

#### **IMPORTANT**

- You need to perform the manual upgrade procedure only if you used the roxctl CLI to install RHACS.
- For upgrading to RHACS 4.0, you must be using the latest patch release of RHACS 3.74. If you are using an older version, you must first upgrade to RHACS 3.74 before upgrading to RHACS 4.0.

To upgrade Red Hat Advanced Cluster Security for Kubernetes to the latest version, you must perform the following:

- Backup the Central database
- Upgrade the **roxctl** CLI
- Generate Central database provisioning bundle
- Upgrade Central
- Upgrade Scanner
- Verify all the upgraded secured clusters

# 3.1. BACKING UP THE CENTRAL DATABASE

You can back up the Central database and use that backup for rolling back from a failed upgrade or data restoration in the case of an infrastructure disaster.

#### **Prerequisites**

- You must have an API token with **read** permission for all resources of Red Hat Advanced Cluster Security for Kubernetes. The **Analyst** system role has **read** permissions for all resources.
- You have installed the **roxctl** CLI.
- You have configured the **ROX\_API\_TOKEN** and the **ROX\_CENTRAL\_ADDRESS** environment variables.

#### **Procedure**

• Run the backup command:

\$ roxctl -e "\$ROX\_CENTRAL\_ADDRESS" central backup

#### Additional resources

Authenticating by using the roxctl CLI

# 3.2. UPGRADING THE ROXCTL CLI

To upgrade the **roxctl** CLI to the latest version you must uninstall the existing version of **roxctl** CLI and then install the latest version of the **roxctl** CLI.

# 3.2.1. Uninstalling the roxctl CLI

You can uninstall the **roxctl** CLI binary on Linux by using the following procedure.

#### **Procedure**

- Find and delete the **roxctl** binary:
  - \$ ROXPATH=\$(which roxctl) && rm -f \$ROXPATH 1
  - Depending on your environment, you might need administrator rights to delete the **roxctl** binary.

# 3.2.2. Installing the roxctl CLI on Linux

You can install the **roxctl** CLI binary on Linux by using the following procedure.

#### **Procedure**

- 1. Download the latest version of the roxctl CLI:
  - \$ curl -O https://mirror.openshift.com/pub/rhacs/assets/4.1.5/bin/Linux/roxctl
- 2. Make the **roxctl** binary executable:
  - \$ chmod +x roxctl
- 3. Place the **roxctl** binary in a directory that is on your **PATH**: To check your **PATH**, execute the following command:
  - \$ echo \$PATH

#### Verification

- Verify the **roxctl** version you have installed:
  - \$ roxctl version

# 3.2.3. Installing the roxctl CLI on macOS

You can install the **roxctl** CLI binary on macOS by using the following procedure.

- 1. Download the latest version of the **roxctl** CLI:

\$ curl -O https://mirror.openshift.com/pub/rhacs/assets/4.1.5/bin/Darwin/roxctl

2. Remove all extended attributes from the binary:

\$ xattr -c roxctl

3. Make the **roxctl** binary executable:

\$ chmod +x roxctl

4. Place the **roxctl** binary in a directory that is on your **PATH**: To check your **PATH**, execute the following command:

\$ echo \$PATH

#### Verification

• Verify the **roxctl** version you have installed:

\$ roxctl version

# 3.2.4. Installing the roxctl CLI on Windows

You can install the **roxctl** CLI binary on Windows by using the following procedure.

#### Procedure

• Download the latest version of the **roxctl** CLI:

\$ curl -O https://mirror.openshift.com/pub/rhacs/assets/4.1.5/bin/Windows/roxctl.exe

#### Verification

• Verify the **roxctl** version you have installed:

\$ roxctl version

# 3.3. GENERATING CENTRAL DATABASE PROVISIONING BUNDLE

Before upgrading Central you must first generate a database provisioning bundle. This bundle is a **tar** archive that has a README file, a few YAML configuration files, and some scripts that aid in the installation process.

#### **Prerequisites**

- You must have an API token with the **Admin** role.
- You must have installed the **roxctl** CLI.

1. Set the **ROX\_API\_TOKEN** and the **ROX\_CENTRAL\_ADDRESS** environment variables:

\$ export ROX\_API\_TOKEN=<api\_token>

\$ export ROX\_CENTRAL\_ADDRESS=<address>:<port\_number>

2. Run the **central db generate** command:

```
$ roxctl -e $ROX_CENTRAL_ADDRESS central db generate \
```

- <cluster\_type> \ 1
- <storage> \ 2
- --output-dir <bundle\_dir> \ 3
- --central-db-image registry.redhat.io/advanced-cluster-security/rhacs-central-db-rhel8:4.1.5
- **cluster-type** is the type of your cluster, specify **k8s** for Kubernetes and **openshift** for OpenShift Container Platform.
- For **storage**, specify **hostpath** or **pvc**. If you use **pvc** you can use additional options to specify volume name, size, and storage class. Run **\$ roxctl central db generate openshift pvc -h** for more details.
- For **bundle-dir** specify the path where you want to save the generated provisioning bundle.

# **Next Step**

• Use the Central DB provisioning bundle to create additional resources.

# 3.4. CREATING RESOURCES BY USING THE CENTRAL DB PROVISIONING BUNDLE

Before you upgrade the Central cluster, you must use the Central DB provisioning bundle to create additional resources that the Central cluster requires. This bundle is a **tar** archive that has a README file, a few YAML configuration files, and some scripts that aid in the installation process.

#### **Prerequisites**

- You must have generated a Central DB provisioning bundle.
- You must have extracted the **tar** archive bundle.

- 1. Open the extracted bundle directory and run the **setup** script:
  - \$ ./scripts/setup.sh
- 2. Run the **deploy-central-db** script:
  - \$./deploy-central-db.sh

#### 3.5. UPGRADING THE CENTRAL CLUSTER

After you have created a backup of the Central database and generated the necessary resources by using the provisioning bundle, the next step is to upgrade the Central cluster. This process involves upgrading Central and Scanner.

# 3.5.1. Upgrading Central

You can update Central to the latest version by downloading and deploying the updated images.

#### **Procedure**

Run the following command to update the Central image:

\$ oc -n stackrox set image deploy/central central=registry.redhat.io/advanced-cluster-security/rhacs-main-rhel8:4.1.5

If you use Kubernetes, enter **kubectl** instead of **oc**.

#### Verification

- Verify that the new pods have deployed:
  - \$ oc get deploy -n stackrox -o wide
  - \$ oc get pod -n stackrox --watch

# 3.5.2. Upgrading Central

You can update Scanner to the latest version by downloading and deploying the updated images.

# Procedure

Run the following command to update the Scanner image:

\$ oc -n stackrox set image deploy/scanner scanner=registry.redhat.io/advanced-cluster-security/rhacs-scanner-rhel8:4.1.5

If you use Kubernetes, enter **kubectl** instead of **oc**.

#### Verification

- Verify that the new pods have deployed:
  - \$ oc get deploy -n stackrox -o wide
  - \$ oc get pod -n stackrox --watch

# 3.5.3. Verifying the Central cluster upgrade

After you have upgraded both Central and Scanner, verify that the Central cluster upgrade is complete.

#### **Procedure**

• Check the Central logs by running the following command:

\$ oc logs -n stackrox deploy/central -c central 1

If you use Kubernetes, enter **kubectl** instead of **oc**.

# Sample output of a successful upgrade

No database restore directory found (this is not an error).

Migrator: 2023/04/19 17:58:54: starting DB compaction

Migrator: 2023/04/19 17:58:54: Free fraction of 0.0391 (40960/1048576) is < 0.7500. Will not

compact

badger 2023/04/19 17:58:54 INFO: All 1 tables opened in 2ms

badger 2023/04/19 17:58:55 INFO: Replaying file id: 0 at offset: 846357

badger 2023/04/19 17:58:55 INFO: Replay took: 50.324µs

badger 2023/04/19 17:58:55 DEBUG: Value log discard stats empty Migrator: 2023/04/19 17:58:55: DB is up to date. Nothing to do here.

badger 2023/04/19 17:58:55 INFO: Got compaction priority: {level:0 score:1.73 dropPrefix:[]}

version: 2023/04/19 17:58:55.189866 ensure.go:49: Info: Version found in the DB was current. We're

good to go!

# 3.6. UPGRADING ALL SECURED CLUSTERS

After upgrading Central services, you must upgrade all secured clusters.

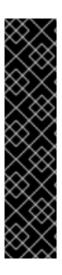

#### **IMPORTANT**

- If you are using automatic upgrades:
  - Update all your secured clusters by using automatic upgrades.
  - Skip the instructions in this section and follow the instructions in the Verify upgrades and Revoking the API token sections.
- If you are not using automatic upgrades, you must run the instructions in this section on all secured clusters including the Central cluster.
  - To ensure optimal functionality, use the same RHACS version for your secured clusters and the cluster on which Central is installed.

To complete manual upgrades of each secured cluster running Sensor, Collector, and Admission controller, follow the instructions in this section.

# 3.6.1. Updating other images

You must update the sensor, collector and compliance images on each secured cluster when not using automatic upgrades.

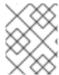

#### NOTE

If you are using Kubernetes, use **kubectl** instead of **oc** for the commands listed in this procedure.

#### **Procedure**

1. Update the Sensor image:

\$ oc -n stackrox set image deploy/sensor sensor=registry.redhat.io/advanced-cluster-security/rhacs-main-rhel8:4.1.5

- If you use Kubernetes, enter **kubectl** instead of **oc**.
- 2. Update the Compliance image:

\$ oc -n stackrox set image ds/collector compliance=registry.redhat.io/advanced-cluster-security/rhacs-main-rhel8:4.1.5

- If you use Kubernetes, enter **kubectl** instead of **oc**.
- 3. Update the Collector image:

\$ oc -n stackrox set image ds/collector collector=registry.redhat.io/advanced-cluster-security/rhacs-collector-rhel8:4.1.5

If you use Kubernetes, enter **kubectl** instead of **oc**.

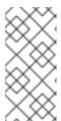

#### NOTE

If you are using the collector slim image, run the following command instead:

\$ oc -n stackrox set image ds/collector collector=registry.redhat.io/advanced-cluster-security/rhacs-collector-slim-rhel8:{rhacs-version}

4. Update the admission control image:

\$ oc -n stackrox set image deploy/admission-control admission-control=registry.redhat.io/advanced-cluster-security/rhacs-main-rhel8:4.1.5

# 3.6.2. Verifying secured cluster upgrade

After you have upgraded secured clusters, verify that the updated pods are working.

#### Procedure

• Check that the new pods have deployed:

\$ oc get deploy,ds -n stackrox -o wide 1

- If you use Kubernetes, enter **kubectl** instead of **oc**.
  - \$ oc get pod -n stackrox --watch 1
- 1 If you use Kubernetes, enter **kubectl** instead of **oc**.

# 3.6.3. Enabling RHCOS node scanning

If you use OpenShift Container Platform, you can enable scanning of Red Hat Enterprise Linux CoreOS (RHCOS) nodes for vulnerabilities by using Red Hat Advanced Cluster Security for Kubernetes (RHACS).

#### **Prerequisites**

 For scanning RHCOS node hosts of the Secured cluster, you must have installed Secured cluster on OpenShift Container Platform 4.10 or later. For more information on supported managed and self-managed OpenShift Container Platform versions, see Red Hat Advanced Cluster Security for Kubernetes Support Policy.

#### Procedure

- 1. Run one of the following commands to update the compliance container.
  - For a default compliance container with metrics disabled, run the following command:

```
$ oc -n stackrox patch daemonset/collector -p '{"spec":{"template":{"spec":{"containers": [{"name":"compliance","env":[{"name":"ROX_METRICS_PORT","value":"disabled"}, {"name":"ROX_NODE_SCANNING_ENDPOINT","value":"127.0.0.1:8444"}, {"name":"ROX_NODE_SCANNING_INTERVAL","value":"4h"}, {"name":"ROX_NODE_SCANNING_INTERVAL_DEVIATION","value":"24m"}, {"name":"ROX_NODE_SCANNING_MAX_INITIAL_WAIT","value":"5m"}, {"name":"ROX_RHCOS_NODE_SCANNING","value":"true"}, {"name":"ROX_CALL_NODE_INVENTORY_ENABLED","value":"true"}]}}}}}'
```

For a compliance container with Prometheus metrics enabled, run the following command:

```
$ oc -n stackrox patch daemonset/collector -p '{"spec":{"template":{"spec":{"containers": [{"name":"compliance","env":[{"name":"ROX_METRICS_PORT","value":":9091"}, {"name":"ROX_NODE_SCANNING_ENDPOINT","value":"127.0.0.1:8444"}, {"name":"ROX_NODE_SCANNING_INTERVAL","value":"4h"}, {"name":"ROX_NODE_SCANNING_INTERVAL_DEVIATION","value":"24m"}, {"name":"ROX_NODE_SCANNING_MAX_INITIAL_WAIT","value":"5m"}, {"name":"ROX_RHCOS_NODE_SCANNING","value":"true"}, {"name":"ROX_CALL_NODE_INVENTORY_ENABLED","value":"true"}]}]}}}}'
```

- 2. Update the Collector DaemonSet (DS) by taking the following steps:
  - a. Add new volume mounts to Collector DS by running the following command:

b. Add the new **NodeScanner** container by running the following command:

```
$ oc -n stackrox patch daemonset/collector -p '{"spec":{"template":{"spec":{"containers":
\label{thm:command} \begin{tabular}{ll} $[$"$ canner","--node inventory","--config=",""],"env": \end{tabular}
[{"name":"ROX NODE NAME","valueFrom":{"fieldRef":
{"apiVersion":"v1","fieldPath":"spec.nodeName"}}},
{"name":"ROX CLAIR V4 SCANNING","value":"true"},
{"name":"ROX COMPLIANCE OPERATOR INTEGRATION","value":"true"},
{"name":"ROX_CSV_EXPORT","value":"false"},
{"name":"ROX DECLARATIVE CONFIGURATION", "value": "false"},
{"name":"ROX INTEGRATIONS AS CONFIG","value":"false"},
{"name":"ROX_NETPOL_FIELDS","value":"true"},
{"name":"ROX_NETWORK_DETECTION_BASELINE_SIMULATION","value":"true"},
{"name":"ROX_NETWORK_GRAPH_PATTERNFLY","value":"true"},
{"name":"ROX NODE SCANNING CACHE TIME","value":"3h36m"},
{"name":"ROX NODE SCANNING INITIAL BACKOFF","value":"30s"},
{"name":"ROX NODE SCANNING MAX BACKOFF","value":"5m"},
{"name":"ROX PROCESSES LISTENING ON PORT","value":"false"},
{"name":"ROX QUAY ROBOT ACCOUNTS","value":"true"},
{"name":"ROX ROXCTL NETPOL GENERATE","value":"true"},
{"name":"ROX SOURCED AUTOGENERATED INTEGRATIONS","value":"false"},
{"name":"ROX_SYSLOG_EXTRA_FIELDS","value":"true"},
{"name":"ROX SYSTEM HEALTH PF","value":"false"},
{"name":"ROX_VULN_MGMT_WORKLOAD_CVES","value":"false"}],"image":"registry.red
hat.io/advanced-cluster-security/rhacs-scanner-slim-
rhel8:4.1.5","imagePullPolicy":"IfNotPresent","name":"node-inventory","ports":
[{"containerPort":8444,"name":"grpc","protocol":"TCP"}],"volumeMounts":
[{"mountPath":"/host","name":"host-root-ro","readOnly":true},
{"mountPath":"/tmp/","name":"tmp-volume"},{"mountPath":"/cache","name":"cache-
volume"}]}]}}}'
```

#### Additional resources

Scanning RHCOS node hosts

# 3.7. REMOVE CENTRAL-ATTACHED PV

Kubernetes and OpenShift Container Platform do not delete persistent volumes (PV) automatically. When you upgrade RHACS from earlier versions, the Central PV called **stackrox-db** remains mounted. However, in RHACS 4.1, Central does not need the previously attached PV anymore.

The PV has data and persistent files used by earlier RHACS versions. You can use the PV to roll back to an earlier version before RHACS 4.1. Or, if you have a large RocksDB backup bundle for Central, you can use the PV to restore that data.

If you do not plan to roll back or restore from earlier RocksDB backups, you can remove the Central-attached persistent volume claim (PVC) to free up the storage.

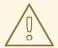

#### **WARNING**

After removing PVC, you cannot roll back Central to an earlier version before RHACS 4.1 or restore large RocksDB backups created with RocksDB.

# 3.7.1. Remove Central-attached PV using the roxctl CLI

Remove the Central-attached persistent volume claim (PVC) **stackrox-db** to free up storage space.

#### **Procedure**

• Run the following command:

 $\$  oc get deployment central -n stackrox -o json | jq '(.spec.template.spec.volumes[] | select(.name=="stackrox-db"))={"name": "stackrox-db", "emptyDir": {}}' | oc apply -f -

It replaces the **stackrox-db**` entry in the **spec.template.spec.volumes** to a local emptyDir.

# Verification

• Run the following command:

\$ oc -n stackrox describe pvc stackrox-db | grep -i 'Used By' Used By: <none> 1

Wait until you see **Used By: <none>**. It might take a few minutes.

# 3.8. ROLLING BACK CENTRAL

You can roll back to a previous version of Central if the upgrade to a new version is unsuccessful.

# 3.8.1. Rolling back Central normally

You can roll back to a previous version of Central if upgrading Red Hat Advanced Cluster Security for Kubernetes fails.

#### **Prerequisites**

 Before you can perform a rollback, you must have free disk space available on your persistent storage. Red Hat Advanced Cluster Security for Kubernetes uses disk space to keep a copy of databases during the upgrade. If the disk space is not enough to store a copy and the upgrade fails, you might not be able to roll back to an earlier version.

# **Procedure**

• Run the following command to roll back to a previous version when an upgrade fails (before the Central service starts):

\$ oc -n stackrox rollout undo deploy/central

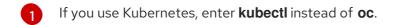

# 3.8.2. Rolling back Central forcefully

You can use forced rollback to roll back to an earlier version of Central (after the Central service starts).

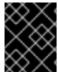

#### **IMPORTANT**

Using forced rollback to switch back to a previous version might result in loss of data and functionality.

# **Prerequisites**

 Before you can perform a rollback, you must have free disk space available on your persistent storage. Red Hat Advanced Cluster Security for Kubernetes uses disk space to keep a copy of databases during the upgrade. If the disk space is not enough to store a copy and the upgrade fails, you will not be able to roll back to an earlier version.

- Run the following commands to perform a forced rollback:
  - To forcefully rollback to the previously installed version:
    - \$ oc -n stackrox rollout undo deploy/central 1
    - If you use Kubernetes, enter **kubectl** instead of **oc**.
  - To forcefully rollback to a specific version:
    - 1. Edit Central's ConfigMap:
      - \$ oc -n stackrox edit configmap/central-config 1
      - If you use Kubernetes, enter **kubectl** instead of **oc**.
    - 2. Update the value of the **maintenance.forceRollbackVersion** key:

```
data:
    central-config.yaml: |
    maintenance:
    safeMode: false
    compaction:
    enabled: true
    bucketFillFraction: .5
    freeFractionThreshold: 0.75
    forceRollbackVersion: <x.x.x.x.>
1
...
```

- 1 Specify the version that you want to roll back to.
- 3. Update the Central image version:

\$ oc -n stackrox \ 1 set image deploy/central central=registry.redhat.io/advanced-cluster-security/rhacs-main-rhel8:<x.x.x.x> 2

- If you use Kubernetes, enter **kubectl** instead of **oc**.
- 2 Specify the version that you want to roll back to. It must be the same version that you specified for the **maintenance.forceRollbackVersion** key in the **central-config** config map.

# 3.9. VERIFYING UPGRADES

The updated Sensors and Collectors continue to report the latest data from each secured cluster.

The last time Sensor contacted Central is visible in the RHACS portal.

#### **Procedure**

- 1. On the RHACS portal, navigate to **Platform Configuration** → **System Health**.
- 2. Check to ensure that Sensor Upgrade shows clusters up to date with Central.

# 3.10. REVOKING THE API TOKEN

For security reasons, Red Hat recommends that you revoke the API token that you have used to complete Central database backup.

#### **Prerequisites**

• After the upgrade, you must reload the RHACS portal page and re-accept the certificate to continue using the RHACS portal.

- 1. On the RHACS portal, navigate to **Platform Configuration** → **Integrations**.
- 2. Scroll down to the Authentication Tokens category, and click API Token.
- 3. Select the checkbox in front of the token name that you want to revoke.
- 4. Click Revoke.
- 5. On the confirmation dialog box, click **Confirm**.